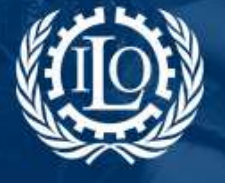

#### **SOCIAL PROTECTION PLATFORM USER GUIDE:**

### **HTML tags and styles for editing pages**

#### **1. Introduction**

In order to keep layout consistency in the whole platform it is essential to apply some principles:

- 1. All **body text** posted in the SPP should be in principle in unjustified, left aligned as shown in the html editor (normal). Levels of **headings** should be according to styles included in the html editor.
- 2. **Capitalization** should only be used for section headings (level 1 and 2), which should be bold. Hyperlinks should also be bolded.
- 3. **Italics** should be reserved for placing emphasis on a word or sentence and should be used sparingly.
- 4. The use of **underlining** should also be kept to a minimum and reserved for placing emphasis.
- 5. **External links** (outside the SPP) should open in a new window (see below).
- 6. **Subsections** in each page (i.e. News, Resources, Links...etc.) should display the 3 most relevant (or latest) items added; more can be added but will be displayed when clicking in 'SEE ALL' link.
- 7. Agreed **colours** to be applied to font, tables, figures, etc., are indicated here below. In principle no different colour should be used.

RGB 31 68 151 (#1F4497) RGB 114 141 203 (#728DCB) RGB 198 217 241 (#C6D9F1) RGB 228 228 228 (#E48E4E4) RGB 64 64 64 (#404040) RGB 255 102 0 (#FF6600)

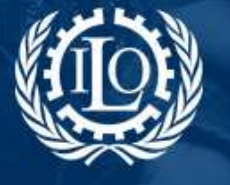

#### **2. HTML editor**

The platform provides an html editor to format text. It is quite similar to word processor, which allows using basic layout styles by just clicking on the relevant icon.

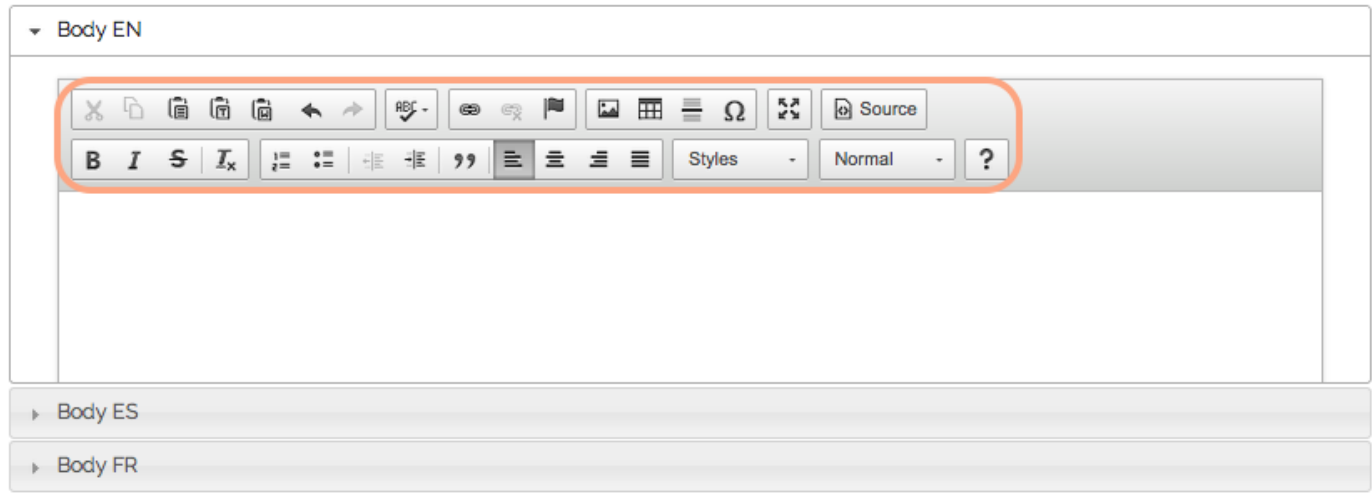

Let's see in more detail each icon from the editor:

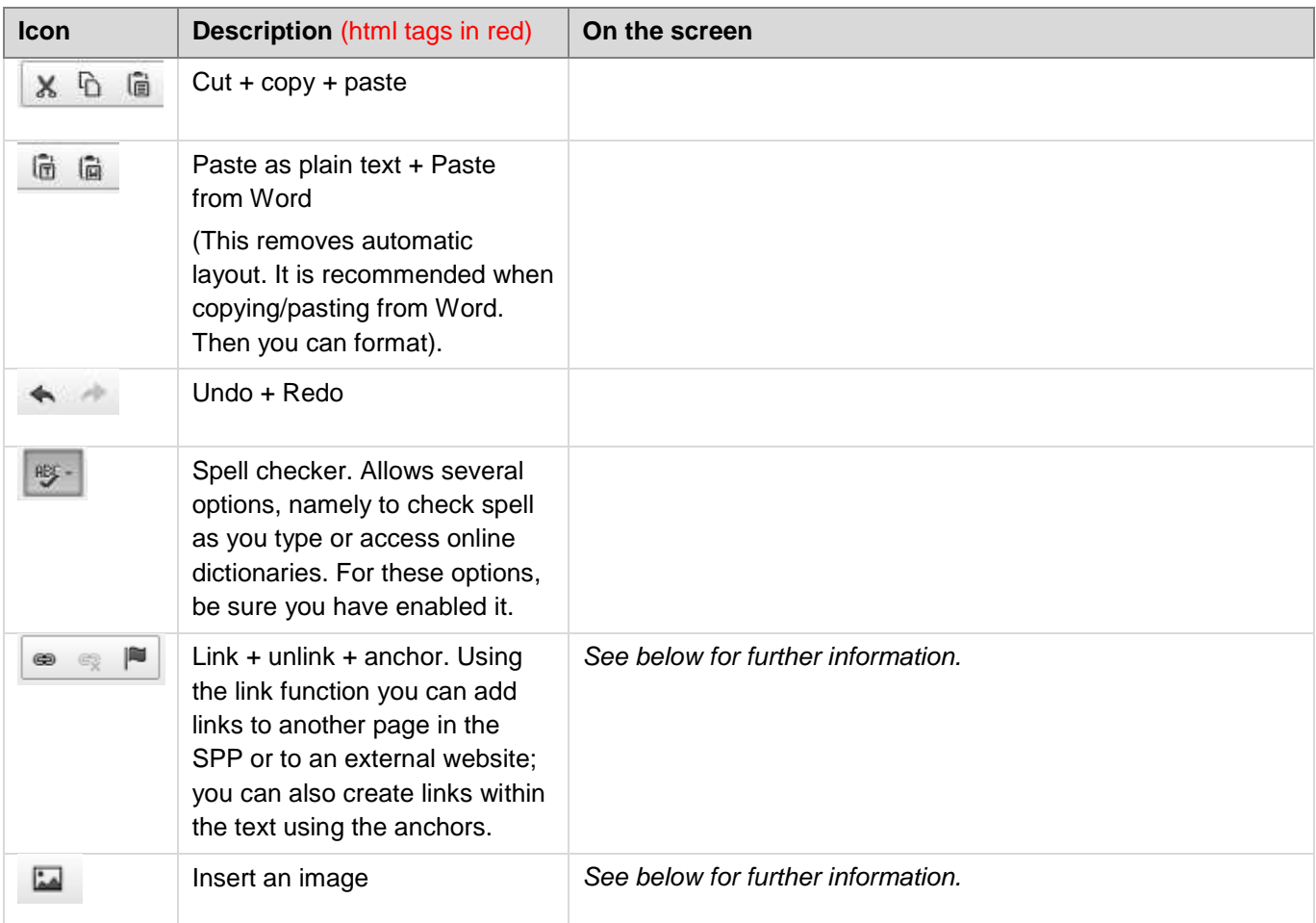

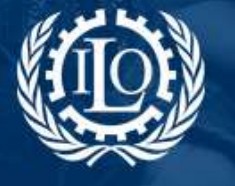

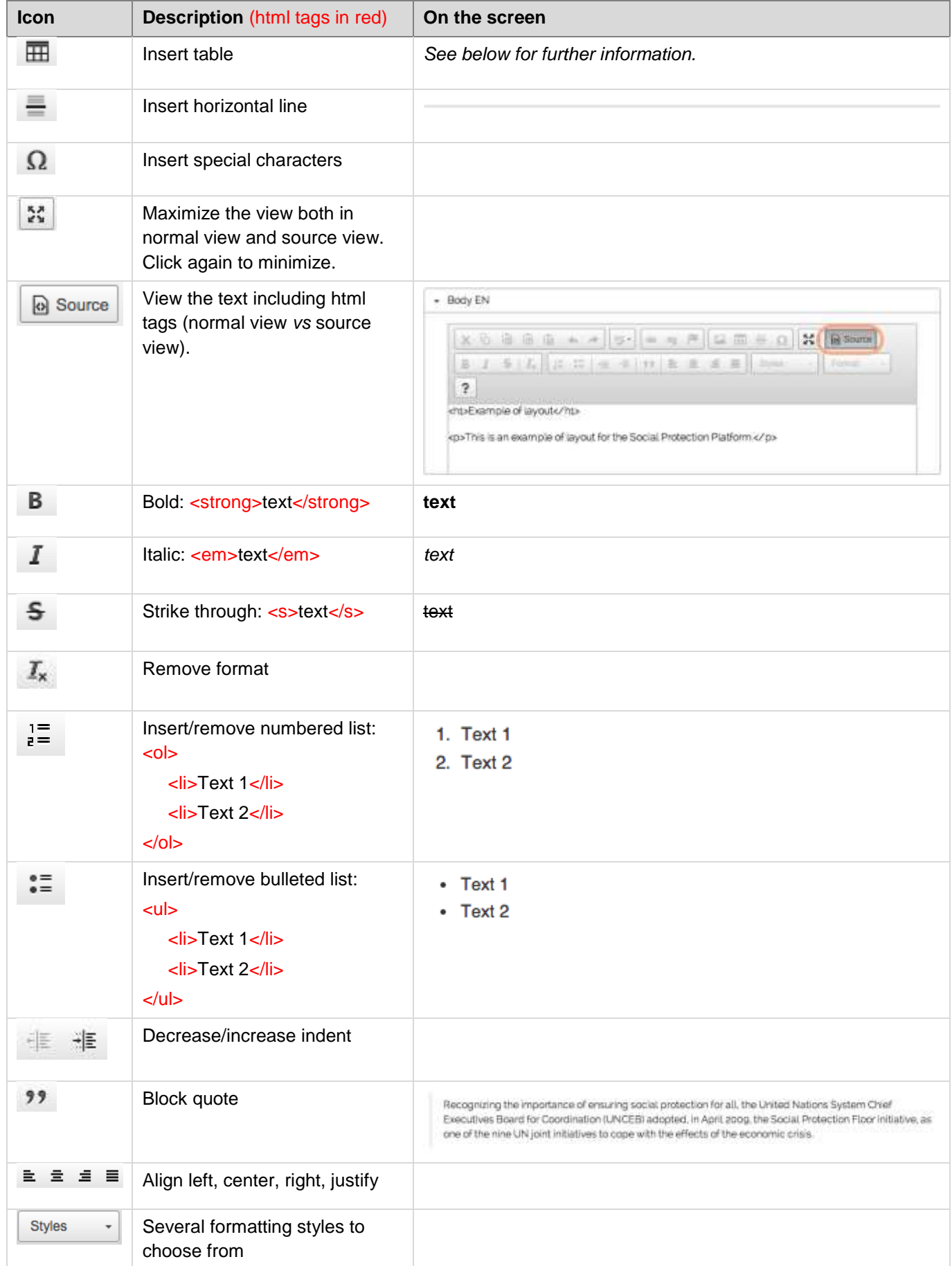

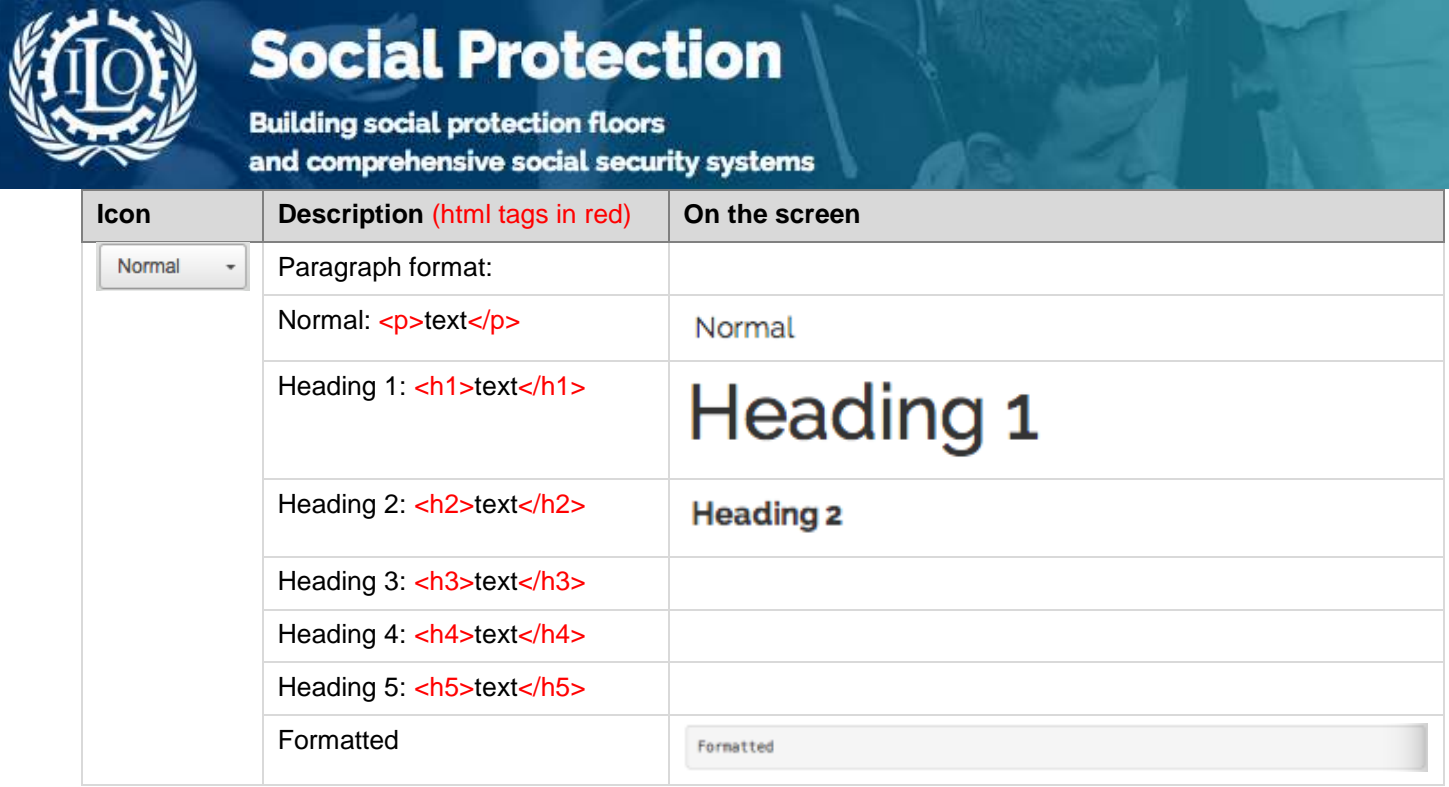

#### **3. Additional information on layout**

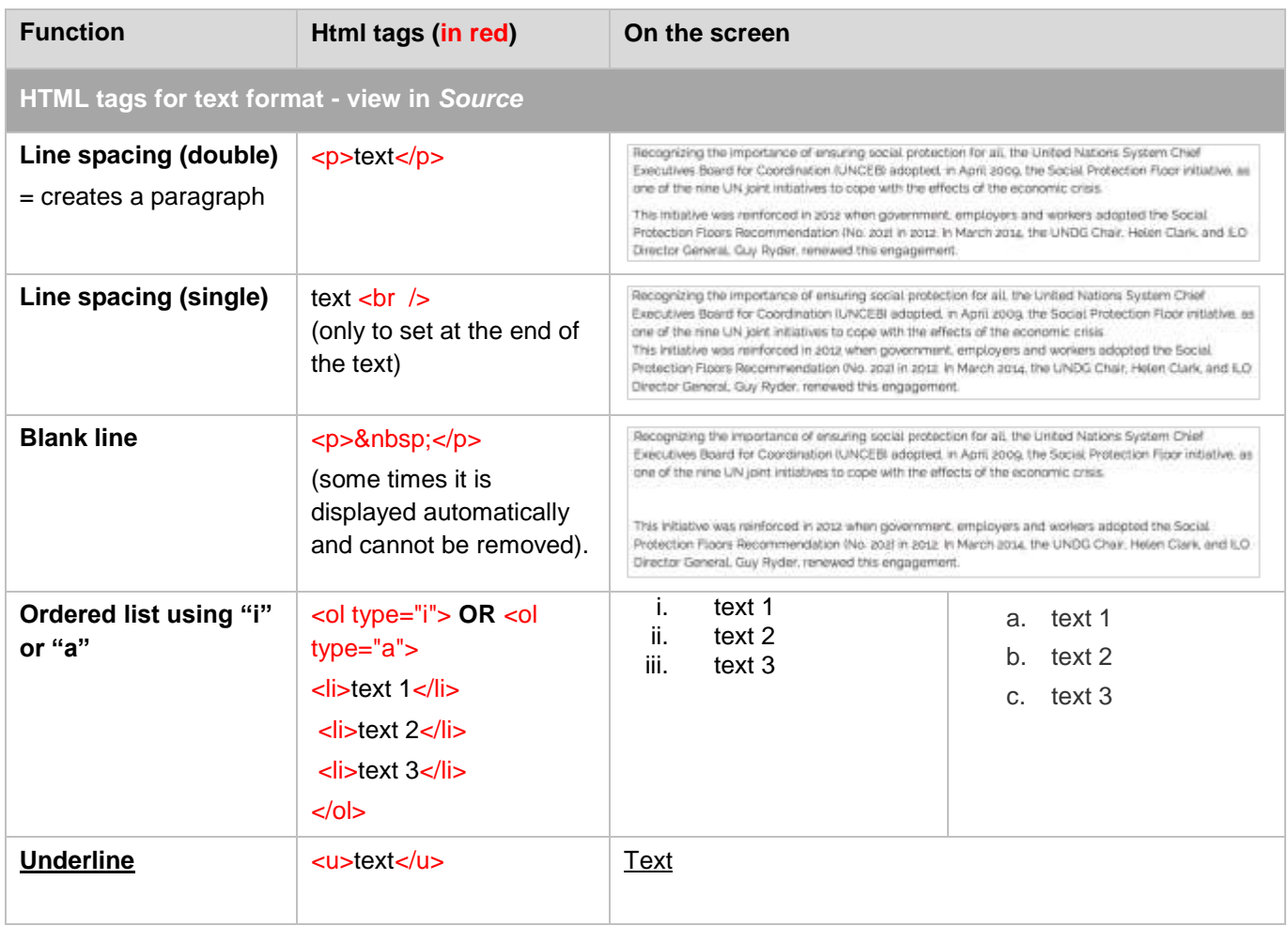

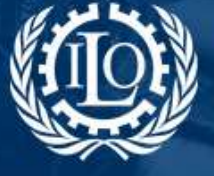

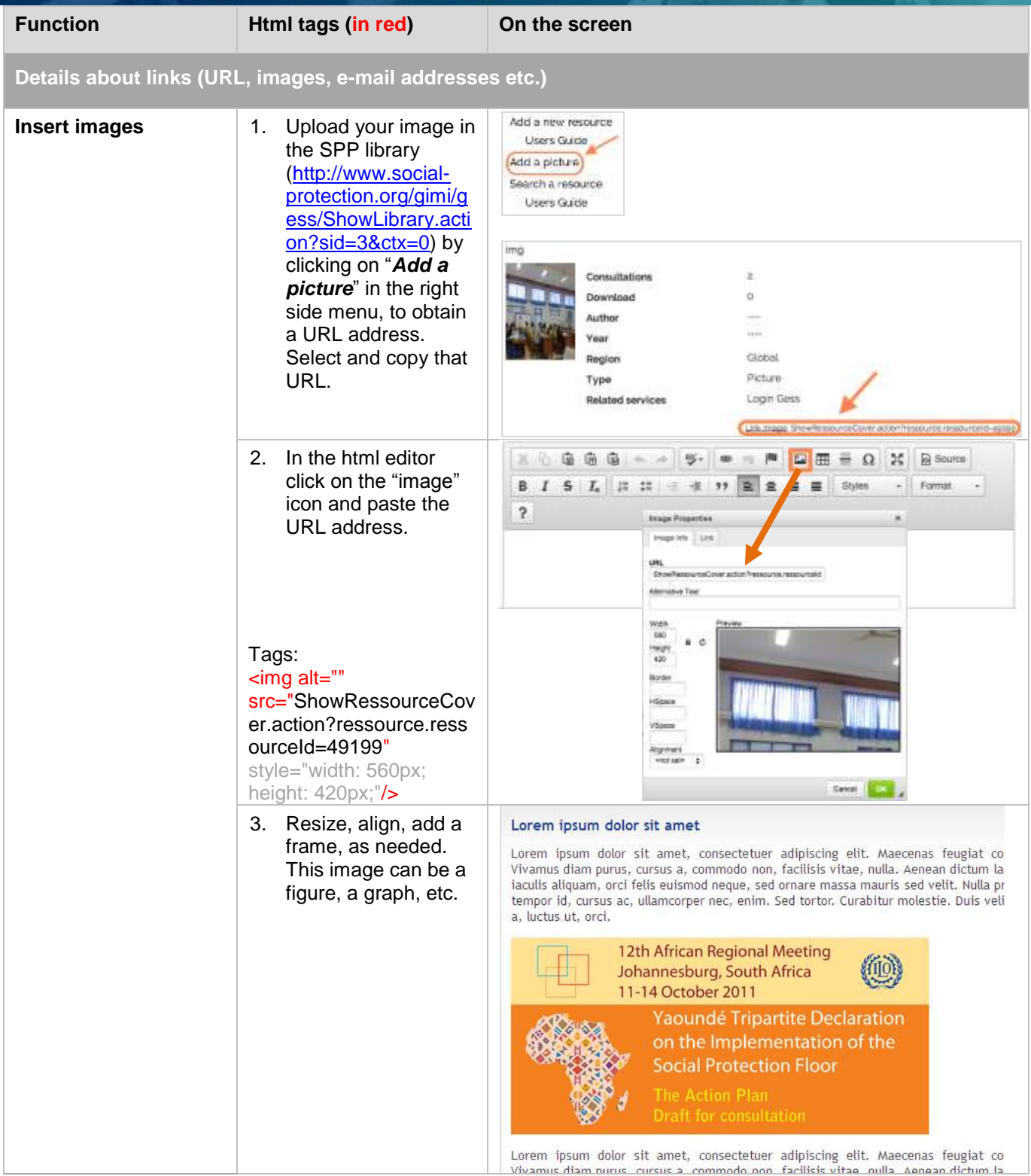

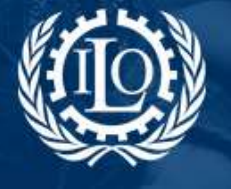

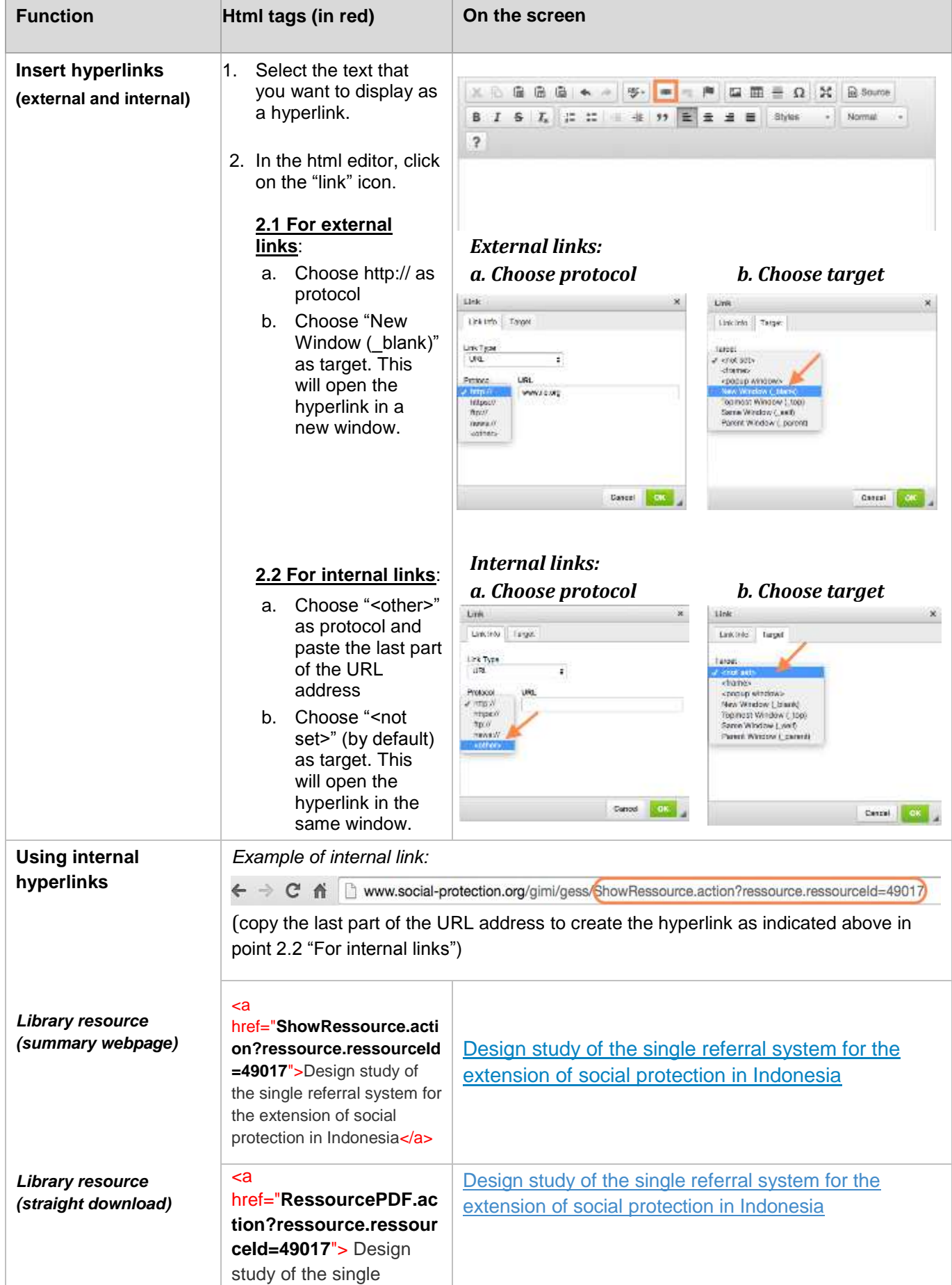

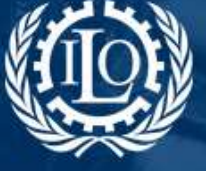

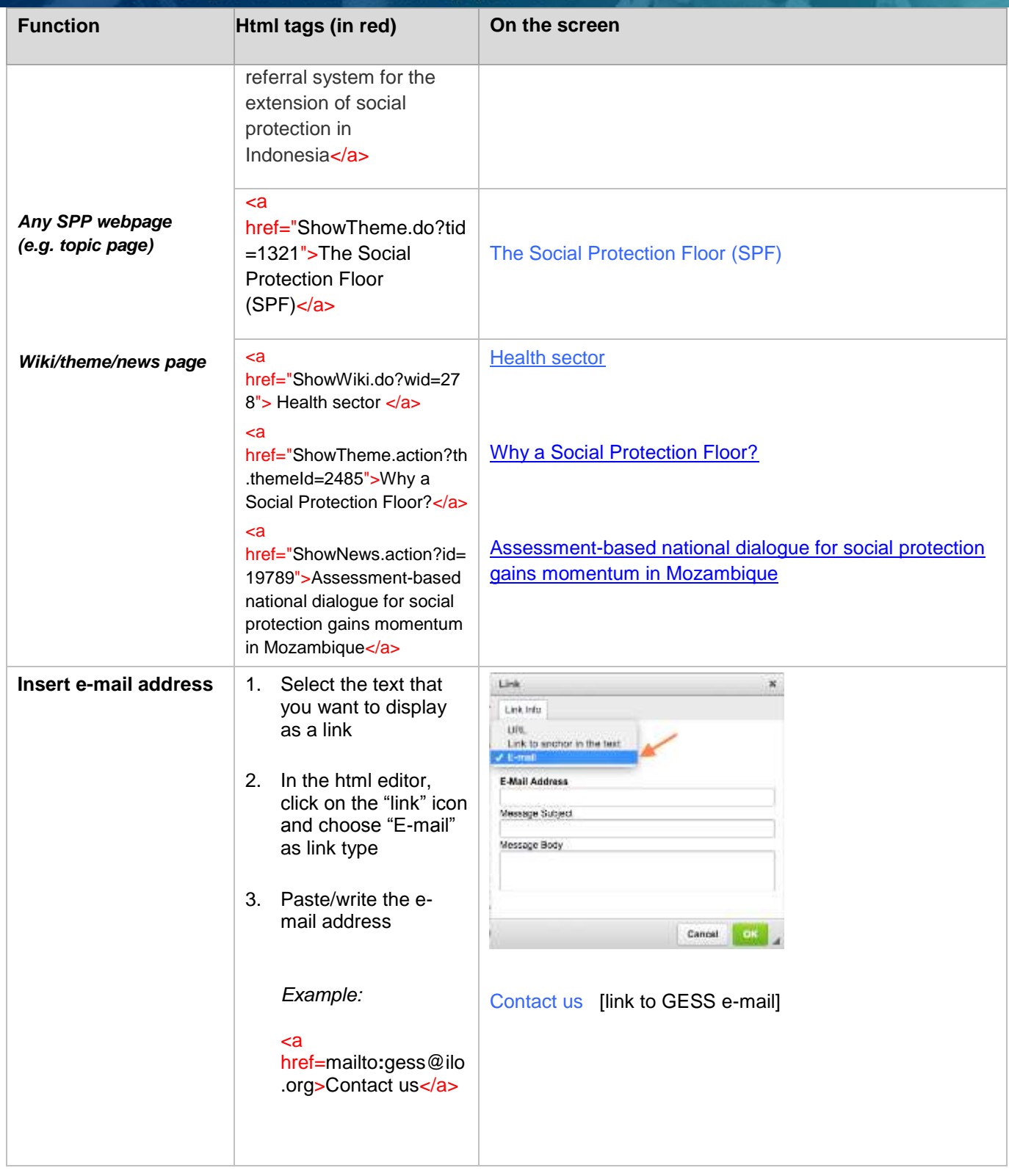

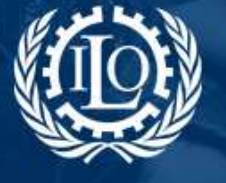

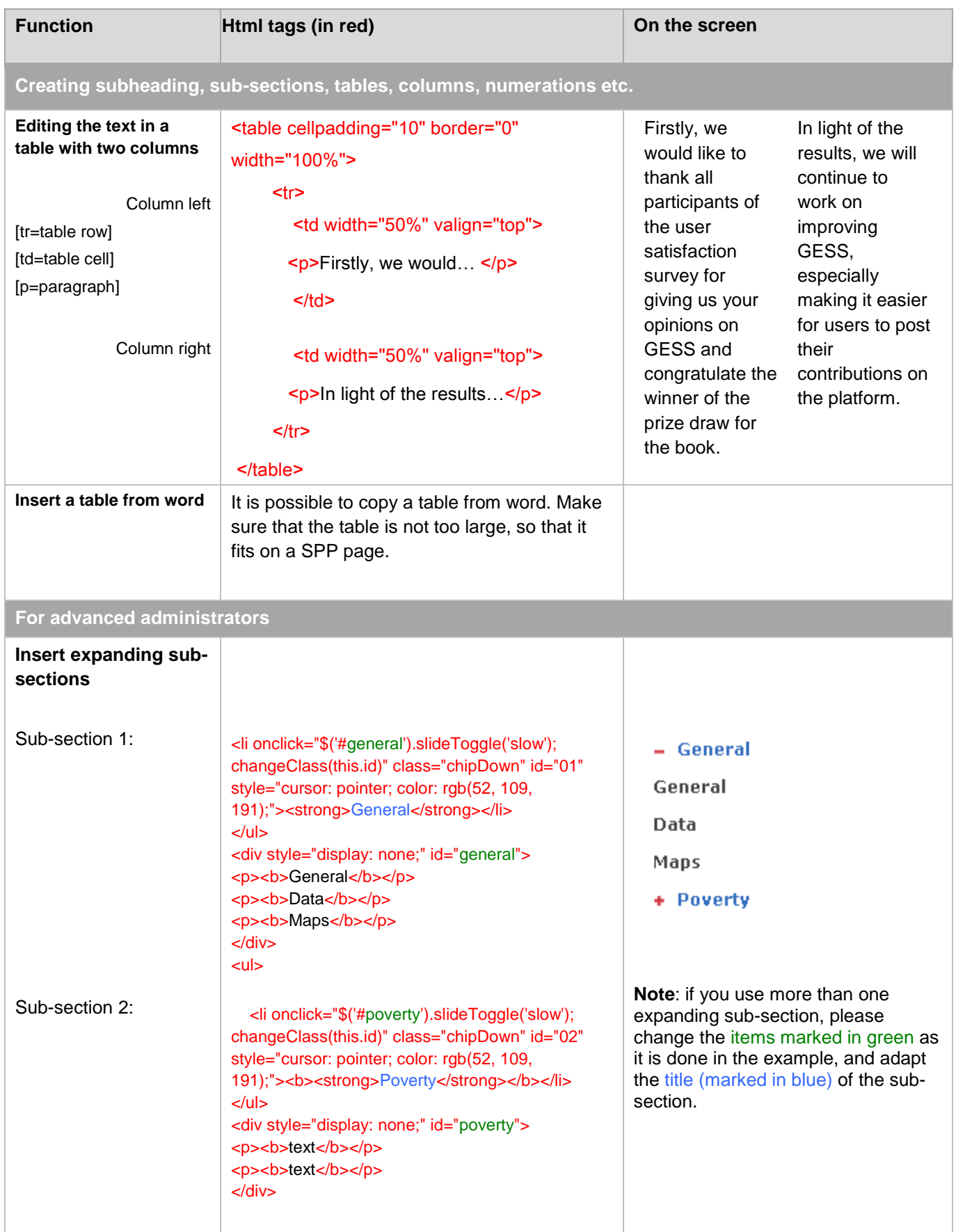

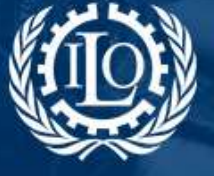

**Building social protection floors** and comprehensive social security systems

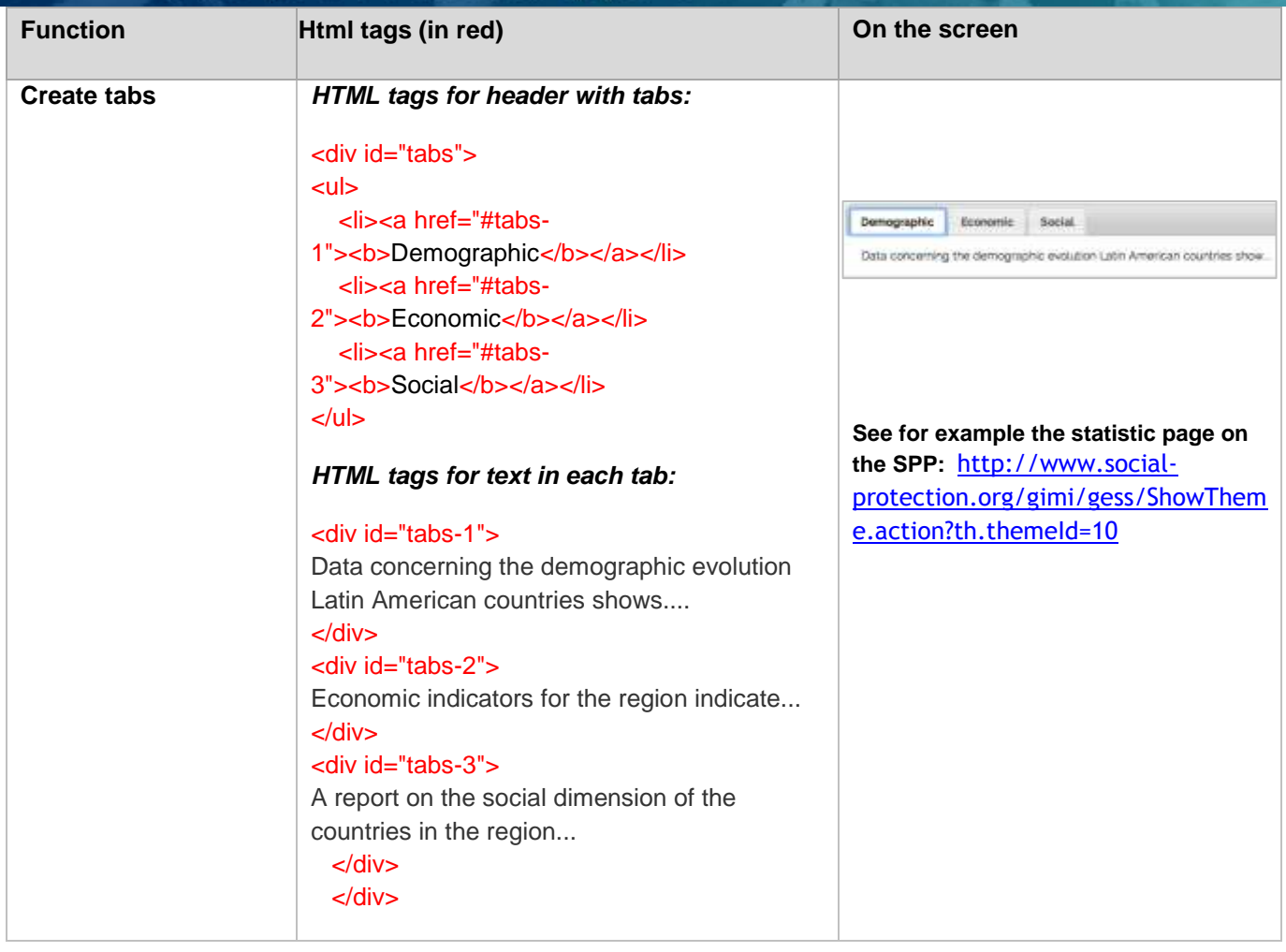

#### **Other useful links**

- > HTML online guide:<http://www.w3schools.com/html/default.asp>
- To facilitate the HTML programming you can work with the Texteditor ++ program. You can convert your data into HTML format and work with it more easily. Here the link for download:

<http://www.editplus.com/download.html>

- <http://jqueryui.com/demos/>[http://jqueryui.com/home](http://jqueryui.com/demos/)
- <http://www.digitalia.be/software/slimbox2/>